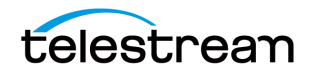

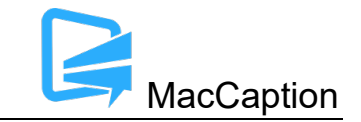

# **Version 8.0.1 Release Notes For MacCaption**

# **About This Release**

- MacCaption 8.0 is a full rewrite of the software with many significant changes. Please carefully read the sections below before upgrading.
- If you are running Mac OS 10.14 (Mojave), you can run MacCaption 7 and MacCaption 8 on the same system (see below for installation instructions). MacCaption 7 does not run on Mac OS 10.15 (Catalina) or later, and MacCaption 8 does not run on Mac OS 10.13 or earlier.
- MacCaption version 8.0 supports Desktop, Pro, and Enterprise licenses provided by Telestream. Serial numbers beginning with "CC" and dongles are supported.
- If your MacCaption maintenance & support plan has expired as of May 27, 2021, or if you are using a software serial number which begins with "TSCAP", you will not be able to run this version of MacCaption. Please contact Telestream to renew your maintenance & support plan and upgrade your serial license before installing this version.
- Please test before upgrading your production environment, especially if you're in the middle of any projects. It is always advisable to test the new version before updating your production systems. Telestream can provide you with a limited license in order to configure and qualify this new release in a test environment prior to upgrading your production systems.

# **Installation Instructions**

- MacCaption Installation and Activation Instructions: <http://www.telestream.net/captioning/resources.htm> (see under Documentation)
- To install multiple versions of MacCaption simultaneously (e.g. version 7 and 8):
	- Note that the only Mac OS version that can run both MacCaption 7 and MacCaption 8 on the same machine is Mac OS 10.14 (Mojave).
	- 1. Install one version of MacCaption if you haven't already
	- 2. Go to the Applications folder and rename the "MacCaption" application to e.g. "MacCaption 7"
	- 3. Install the other version of MacCaption
	- 4. Optionally, rename the latter install from "MacCaption" to e.g. "MacCaption 8"
- To use the Auto Time Stamp (ATS) feature, you must install a version of Java Runtime Environment (JRE) and/or Java Development Kit (JDK) that is compatible with your Mac OS version.

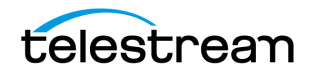

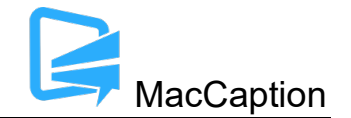

Here are the steps recommended by our support team:

- 1. If you have any version of the Java JRE installed on your machine, please be aware that you must first uninstall it by using the Java Uninstall Tool. Here is the link to that option: https://www.java.com/en/download/uninstalltool.jsp
- 2. After Java has been uninstalled, please follow these instructions:
- 3. Download OpenJDK v10.0.2 from https://jdk.java.net/archive/
- 4. Unpack the .tar.gz file.
- 5. Move the resulting folder to the following directory: /Library/Java/JavaVirtualMachines
- 6. **Restart your computer**.

#### **System Requirements**

- Operating Systems:
	- o Mac OS 10.14 (Mojave) **MacCaption 8.x and 7.x**
	- $\circ$  Mac OS 10.15 (Catalina) MacCaption 8.x only
	- $\circ$  Mac OS 11.0 (Big Sur) MacCaption 8.x only
- Intel CPU, or Apple Silicon CPU using Rosetta 2
- 4GB RAM
- 5GB free hard disk space
- Minimum screen resolution: 1280x720 (720p)
- One free USB port (only if using a dongle based license)
- Internet access required for Timed Text Speech (transcription) and some online features
- Auto Time Stamp requires Java Runtime Environment (JRE) or Java Development Kit (JDK) version 8 or later

#### **Important Changes since Version 7**

- The following features have been removed in MacCaption 8.0 and are not planned to be added to subsequent releases due to the lack of 64-bit components or end of  $3^{rd}$  party support for these features:
	- o "Add to File" special QuickTime exports. (Note that the standard QuickTime 608/708 exports are still available.) "Add to File" relied on a special trick of the QuickTime API, which has been deprecated by Apple, and which only worked on disks using the HFS+ file system, which is no longer the default file system on Mac.

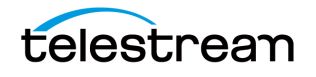

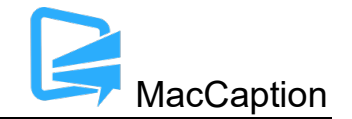

- $\circ$  Avid AAF Export. The necessary 3<sup>rd</sup> party library code has been discontinued and is not available for 64-bit Mac applications.
- $\circ$  Playback of movie files that aren't supported by AV Foundation, such as files which require QuickTime plug-ins (3<sup>rd</sup> party codecs, etc.)
- o QuickTime Text Tracks and QuickTime Subtitle Tracks, which have been deprecated by Apple.
- $\circ$  Support for using Manzanita 3<sup>rd</sup> party software to mux CableLabs transport streams. Manzanita no longer sells or supports these add-ons.
- $\circ$  Software serial licenses that begin with "TSCAP" are no longer supported. You can upgrade to a supported license which begins with "CC", provided you have current software maintenance & support.
- The following features are unavailable in this version of MacCaption, however they may be possible to add in a future update. If you require any of these features, please contact support so we can prioritize features requested by users:
	- o Import: Anystream XML, AVID DS, TDS, CIN, Cheetah ASC (Cheetah CAP is supported), CPC-715 ONL, Evertz ProCap, Inqscribe, NCI CAP, Sofni SUB
	- o Export: CCIR 601 MP@ML MPEG-2 (Line 21 VBI), CCube, DV/DVCPRO (HD), DVD MPEG-2, Black Movie (line 21 CC), TDS, CIN, Cheetah ASC, ONL, Evertz ProCap, Flash Text, Flash XML for Flash CS4, Apple XML Interchange for FCP7, Digital Cinema Distribution Master
	- o Assemble Captions from FCPX XML (FCP7 XML is still supported)
	- o Batch Export (Command Line is still supported)
	- o Scene Change Detection
	- o Export Movie with Open Captions
- The QCC Multi-format Import can extract CC from almost all types of media files, including MOV, MP4, MXF, MPEG-2, H.264, DV/DVCPRO, ProRes, etc. Several redundant format-specific imports (e.g. import ATSC DTV 608/708, import ProRes VANC, import XDCAM MXF, etc.) which performed the same functions have been removed since the QCC Multi-format Import handles all of these formats.
- The MPEG-2 Userdata 608/708 Export replaces the previous ATSC DTV 608/708 to MPEG-2 export which provides similar functionality.

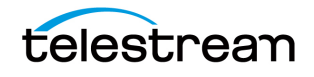

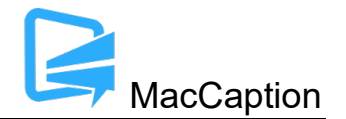

• Users who require any of the features listed above should continue to use MacCaption 7.0.13 under a 32-bit compatible version of Mac OS (10.14 or older), or use CaptionMaker in Windows. (You can use the same MacCaption license for CaptionMaker as well.)

### **New Features and Improvements in Version 8.0.1**

- Added new Export: Embed CC into MXF Op1a. This export uses Telestream Media Framework technology to embed CEA-608/708 CC and supports more types of Op1a MXF files than in MacCaption 7.0, including XDCAM HD and XAVC. (MACCAP-2212)
- Import Plain Text re-implemented text breaking and formatting options from MacCaption 7.0. Note that some options behave slightly differently than before. (MACCAP-2340)
- Export Plain Text re-implemented similar to MacCaption 7.0. (MACCAP-2339)
- Export Black Movie with Subtitles now available in Big Sur. (MACCAP-2292)

### **Fixed in Version 8.0.1**

- Fixed Option-Click on a timecode not working in Big Sur, and/or crashing on Mojave. (MACCAP-2364, MACCAP-2270, MACCAP-2341)
- Fixed text getting erased when switching from Subtitle to Caption mode. (MACCAP-2355)
- Fixed rows getting erased when using Pull First Word repeatedly. (MACCAP-2347)
- Fixed subtitle overlay export movies did not export the blank frames for the duration prior to the first row's start time. (MACCAP-2338)
- Fixed video scrub bar showing incorrect position or showing the wrong duration for the movie. (MACCAP-2342, MACCAP-2094)
- Fixed caption justification sometimes changed spontaneously. (MACCAP-2359)

# **New Features and Improvements in Version 8.0.0**

- Complete software rewrite for compatibility with 64-bit only Mac OS versions, starting with Mac OS Catalina (10.15) and later.
- Updated caption/subtitle grid overlay option for more consistency. (MACCAP-2010)

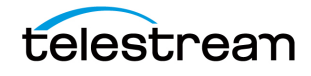

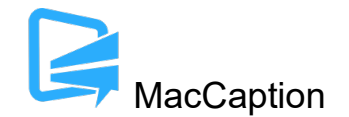

• Video engine now uses AV Foundation instead of QuickTime for better playback performance

# **Fixed in Version 8.0.0**

- Exports that previously failed due to 32-bit memory limitations, such as exporting 4K/UHD subtitle graphics (e.g. Blu-ray PNGs) will now succeed provided your system has sufficient memory available. (MACCAP-2132)
- The limitation of 16,000 caption rows has been lifted. (MACCAP-2061)

### **Known Issues in 8.0.1**

- Using push/pull word was found to change the start time of the caption, even when transcription mode is turned off. Normally this should only occur when transcription mode is turned on. This was also the case in 8.0.0. We plan to address it in the next release.
- When exporting Movie with Combined Subtitles, if the codec is set to ProRes and you change the file format from QuickTime to MPEG-4, the codec will automatically change to H.264, however you may find the bit rate field cannot be edited. In this case, change the file format to QuickTime and the codec to H.264, set the desired bitrate, and then change the file format back to MPEG-4. (MACCAP-2332)
- A few UI elements do not use a dark background when Mac OS is running in "Dark Mode". (MACCAP-2229, MACCAP-2230)
- Audio-only files (e.g. MP3, WAV files) are not supported as preview media in this version of MacCaption. (MACCAP-2173)
- When exporting 608 captions from a project containing blank rows, the exported file contains the necessary clear caption commands to encode the blank rows. However, after re-importing the 608 captions, the blank caption rows are missing from the project. (MACCAP-1909)
- Using Option-Click to set a timecode on an in, out, or duration time code field will not update the field if the resulting timecode would not be allowed in the context of the project, for example, when trying to set an out time that is prior to the in time, or when setting an in time that is prior to the previous cell's in time. (MACCAP-1870)
- When running at the minimum 1280x720 or lower screen resolution, some UI controls may not be visible on the screen, for example the button at the bottom of the screen which toggles between Caption and Subtitle mode. You can still toggle between caption/subtitle modes via the Display menu.

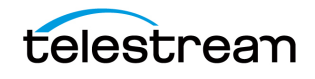

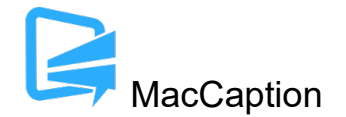

- When using a Macbook with a 13" Retina display with the display set to "Larger Text" (larger than normal scaling), the effective screen resolution is lower than 1280x720 and thus does not meet the minimum screen resolution requirement for running MacCaption. This can be fixed by going to System Preferences > Display, and setting the resolution to "Best for display." Another option is to use an external monitor that meets the minimum required screen resolution.
- When importing certain EBU-STL files containing right-to-left Hebrew, text may import number sequences in right-to-left order (opposite of intended) resulting in reversed numbers. (MACCAP-1048)
- When using Ruby subtitle formatting, languages other than Japanese are not officially supported. (MACCAP-1023)
- When using the Ruby annotation dialog window, cut/copy/paste of Ruby annotation text does not work using keyboard shortcuts. The workaround is to right-click with the mouse or trackpad and use the context menu to cut/copy/paste. (MACCAP-1059)
- When copying and pasting a block of caption cells, MacCaption may paste the previously selected text content of the system clipboard. Users must specify the insertion point by changing focus to the Text Panel itself (EX. Click below the timecode fields) and not the Text (Editing) Cell within the panel. See p.31 of the User Guide for Text Panel details. (MACCAP-1067)
- When in Display as Captions mode and using the default display font, music notes that are italicized will appear in italics in the movie preview area, but may appear as un-italicized in the text editing area. This is because the default display font for the text editing area does not include an italicized version of the music note character. A workaround is to change the display font via Display > Font. Changing this display font only affects the text editing area of the MacCaption window; it has no effect on the caption/subtitle font used for rendering the preview display or for exports. (MACCAP-1041)
- Importing subtitles TTML files when in Display as Captions mode causes MacCaption to attempt to re-format the subtitles to fit closed captioning rules (e.g. max of 32 characters per line). To prevent unwanted reformatting of the subtitles, please switch to Display as Subtitles mode prior to importing a subtitles TTML file. (MACCAP-1247, MACCAP-1292)
- Disconnecting a disk while MacCaption is writing to it during an export may cause MacCaption to crash or stop responding. If exporting to a network shared folder or removable hard drive such that the drive could become disconnected during export, it is recommended to save your project prior to export to avoid any potential loss of data. (MACCAP-1127)
- MacCaption does not support importing, exporting, or previewing projects with time codes greater than 24 hours or which roll over from 23:59:00:00 to 00:00:00:00. You will need to

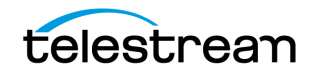

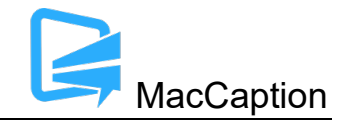

manually treat the segment up to 23:59 separately from the segment after 00:00. (MACCAP-1155)

- When importing and exporting IMSC 1.0 Subtitles, font outlines are limited to 10% of the base font size per the specification. Font outline sizes larger than 10% will be truncated to 10%. (MACCAP-1228)
- Warning: The "Encode 708 captions for 16x9" option in Caption > Encode Preferences is intended only for testing consumer TV sets and set-top box hardware. This option should not be selected when delivering to professional broadcast mechanisms and facilities. (MACCAP-1310)
- When setting a caption horizontal position and then clicking in the time code field to edit the time code, pressing Undo will not undo the change to horizontal position. (MACCAP-1504)
- When exporting SMPTE-TT with PNGs and a movie is loaded in the preview window, the resolution of the movie will be used to set the SMPTE-TT document extent, even if a different resolution was specified in the Subtitle Resolution drop-down menu.

Workaround: If you need to export SMPTE-TT with PNGs with a different resolution than the open movie, you can close the movie prior to export and select the desired Subtitle Resolution via the drop-down menu, or, load a movie which is the same resolution that you want to export. (MACCAP-1535)